## A matrix cr.net

**Supplier Guide - Agency Workers** 

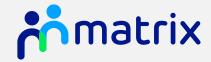

teammatrix.com

#### Contents

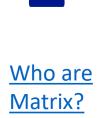

1

How Does the System Work?

2

3

Registration, Accreditation and Enrolments Order Review and Candidate Submission <u>Placement</u> <u>and</u> <u>Timesheet</u>

5

6

Who to Contact

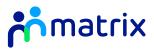

#### Who are Team Matrix?

- As a Neutral Vendor Managed Service Provider, we specialise in managing and improving recruitment supply chains
- Team Matrix brings Technology and People together to improve Clients recruitment processes and supply chains
- We believe temporary recruitment should be reliable, simple and fast while reducing costs:

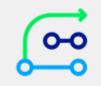

Using technology to ensure transparency and delivery of the best candidates Driving savings on year-on-year spend with the support of our expert staff

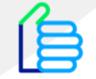

Ensuring Clients receive the best value from our system and services

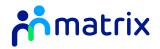

### How does the system work?

#### The End-to-End Process

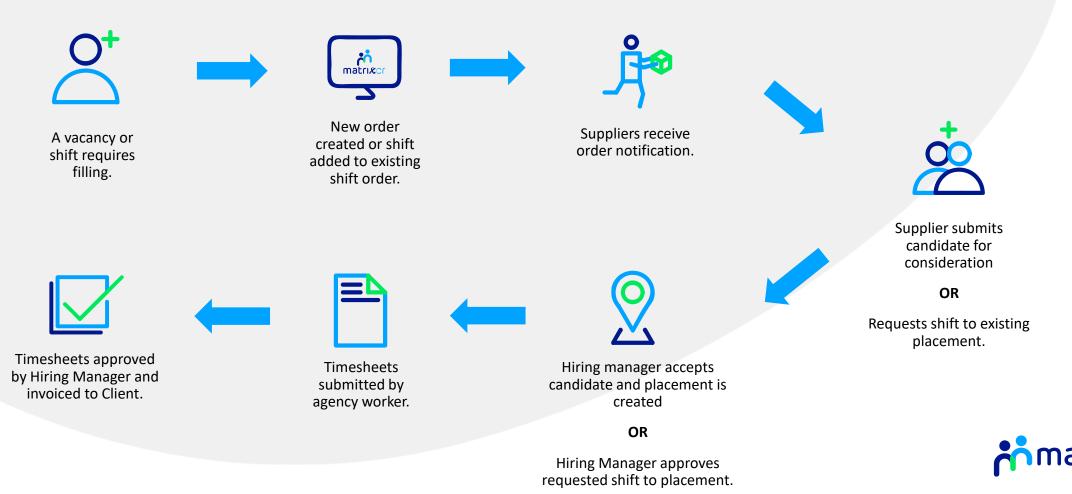

#### **Contents:**

**Registration** 

<u>Login</u>

Home Screen

**Adding Supplier Locations** 

**Accreditation** 

**Enrolment** 

**Resubmitting a Failed Review** 

Registration, Accreditation, and Enrolments

### Registration

- 1. Visit <u>www.matrix-cr.net</u> in your internet browser
- 2. You can register as a new Supplier from the Matrix-CR.net login page:

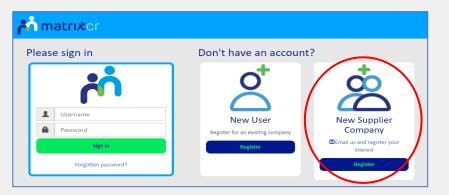

3. Complete the required registration fields with your Company information:

|                                                     | natrixor                                             |   |
|-----------------------------------------------------|------------------------------------------------------|---|
|                                                     | Business Details                                     |   |
|                                                     | Please onter the basic information of your business. |   |
| Business Name: *                                    | Matrix SCM Supplier                                  |   |
|                                                     | 💼 Business Name )                                    |   |
| Registered Name:                                    | Matrix SCM Supplier                                  |   |
|                                                     | Registerred Business Name )                          |   |
| Website:                                            | www.supplierwebsite.co.uk                            |   |
|                                                     | 🔮 Website Address )                                  |   |
| Logo File:                                          | MTX Logo.png O                                       | • |
|                                                     | 🔮 Logo File )                                        |   |
| VAT Registered? *                                   | Yes                                                  | ٣ |
|                                                     | WAT Registered? )                                    |   |
| Business Tax/VAT #: *                               | 123456789                                            |   |
|                                                     | Business Tax/VAT # )                                 |   |
| is your organisation an SME? *                      | No                                                   | Ŧ |
| Legal Entity Type: *                                | Limited Company                                      | * |
| Business Registration Number: *                     | 123456                                               |   |
|                                                     | Business Registration Number )                       |   |
| How many employees does your organisation have? : * | 50-99                                                | * |
| How did you learn about Matrix-SCM? *               |                                                      |   |
| now we you learn about Matrix-SCMP *                | Visited Matrix SCM demand site                       | * |

4. Complete the User details fields to set up your user profile:

|                  | Please enter user information (your first user will be created as an administrator) |
|------------------|-------------------------------------------------------------------------------------|
| First Name: *    | Supplier                                                                            |
| Middle Name:     |                                                                                     |
| Last Name: *     | Contact                                                                             |
| Job Title: *     | Director                                                                            |
| Phone #:         | 07123456789                                                                         |
| Email Address: * | email@emailrequest.com                                                              |
|                  | Email Address )                                                                     |
|                  |                                                                                     |

5. Click **'Finish'** to complete the registration process. You will receive your Username and Password via email.

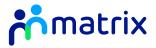

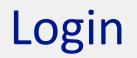

Visit www.Matrix-CR.net in your internet browser

- 1. Login to your Matrix-CR.Net profile by entering your Username and Password.
- 2. If you have forgotten your Password, please click on the 'Forgotten password?' link underneath the Sign In button and follow the instructions.

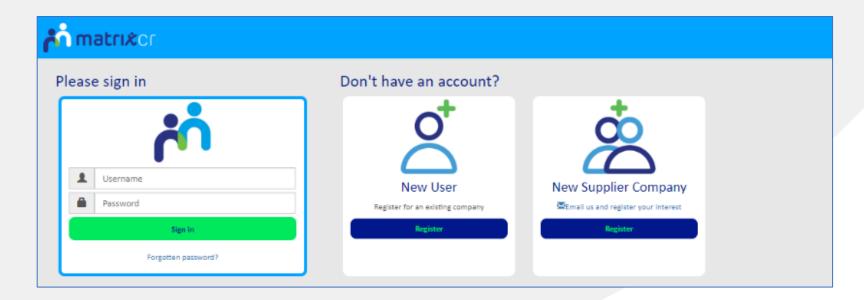

When successfully logged in, you will be taken directly to your Matrix-CR.Net homepage

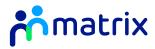

#### **Home Screen**

|                                                                                            |                 | ۲                   |          | -               |                              |                      |
|--------------------------------------------------------------------------------------------|-----------------|---------------------|----------|-----------------|------------------------------|----------------------|
| 0                                                                                          |                 | natrixer 📩          |          |                 |                              | Logout Notifications |
| n Crafers Candidates Placements Timedwets Involutes Reports Accreditations Erval           | wers Admin Help |                     |          | 4               | Search for                   | ٩                    |
| System Hello (Not you? Lagrant)<br>Supplier Det the quick link butters to create new iners |                 |                     | tendeurs | C New Treatest  |                              | &==                  |
| 🝁 Priority Rems - Click this link for full fast of active transaction items                |                 |                     |          |                 |                              |                      |
| Solara Conference<br>Active Active                                                         |                 | Facenests           |          | Tree            |                              |                      |
| Active Active Active Prestry Tenderg                                                       |                 | Pending<br>No Items |          | Pendir<br>No ha |                              |                      |
| + My Levoulite Reports                                                                     |                 |                     |          |                 |                              | tagot 🧕              |
| Admin                                                                                      |                 |                     |          |                 |                              |                      |
| My Posta                                                                                   | 5               | My Company          |          |                 | Users                        |                      |
| 2                                                                                          |                 | ୬                   |          |                 | 62                           |                      |
| Help 6                                                                                     |                 | O<br>Raise Query    | 7        | (               | Operations Centre            |                      |
| Training Guiden                                                                            |                 | Create New Browse   |          | 8               | 00 504 0001 - 50p per minute |                      |
|                                                                                            |                 |                     |          |                 |                              | ,                    |
|                                                                                            |                 | 4                   |          |                 |                              |                      |
|                                                                                            |                 |                     | The ab   | ove Homepage i  | s for a Suppliei             | r Administrator      |
|                                                                                            |                 |                     |          |                 |                              |                      |
|                                                                                            |                 |                     |          |                 |                              |                      |
|                                                                                            | - 44            |                     |          |                 |                              |                      |

- Navigational tabs to each corresponding section and sub tabs on CR.Net
- 2. List of Priority Items this is anything requiring your action or attention
- 3. Quick access buttons to each stated sub tab section
- Quick buttons for adding New Timesheets, New Candidates and New Users
- Admin sub sections for personal profile management and Company information
- 6. Training Guides and Videos available on CR.Net
- 7. Different methods to contact the Customer Success Team

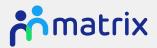

### **Adding Supplier Locations**

Your Company's branches can be set up separately on Matrix-CR.net.

- Navigate to 'My Company' sub tab under the 'Admin' navigational tab, or at the bottom of your Homepage in the Admin Sub Section.
- 2. Click 'Actions', 'New Location':

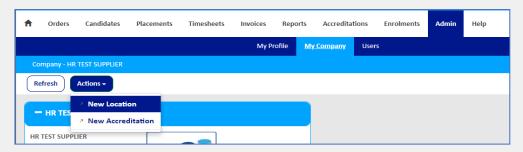

3. Complete the fields with the branch location details:

| Location Display Name: * | Springview                                             |     |
|--------------------------|--------------------------------------------------------|-----|
| Address Line 1: *        | Clatterbridge Health Park                              |     |
| Address Line 2:          | Clatterbridge Road                                     |     |
| City: *                  | Bebington                                              |     |
| County: *                | Camden                                                 | *   |
| Address Post Code: *     | CH63 4JY                                               |     |
|                          | (Must be exactly 7 characters e.g. AA111AA or AA1 1AA) |     |
| Country: *               | United Kingdom                                         | •   |
| Address Phone:           | 01514827636                                            |     |
| Tax No:                  |                                                        |     |
| Url:                     |                                                        |     |
| Contact: *               | Georgia Hindry (                                       | B C |
| External:                |                                                        |     |
|                          |                                                        |     |
|                          | Cancel Next                                            |     |

4. Supplier company locations can then be found in Admin section of the 'My Company' page:

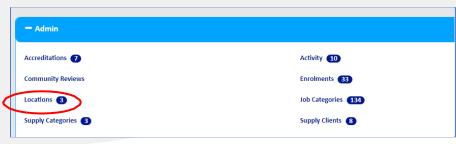

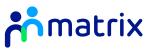

#### Accreditation

All Suppliers must complete an Accreditation to supply on Matrix-CR.net. Once approved, Suppliers will then be able to submit an Enrolment to supply to a Matrix Client.

Suppliers must complete an Accreditation for each supply category they wish to supply to, i.e agency workers or permanent recruitment. If you wish to supply to a Matrix SAAS Client, you must also complete a separate Accreditation for each Client.

- 1. All Accreditations can be found under the Accreditations tab on the Navigation bar
- 2. To start a new Accreditation, click on the **'New'** button:

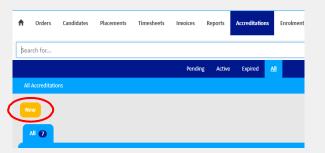

3. Choose which supply category and Client you wish to create an Accreditation for.

| Category: * | Agency Workers                                                                                                    | T |
|-------------|----------------------------------------------------------------------------------------------------|---|
|             | Clients listed below have a specific set of Accreditation criteria which must be<br>completed in order to supply. Please leave this option blank if you wish to create a<br>generic Accreditation for all other Matrix-CR.Net clients. |   |
| Client:     |                                                                                                    | T |
|             | Cancel Next                                                                                                    |   |

\*Leave the Client field blank if you wish to Accredit for all Matrix MSP Clients. For Matrix SAAS Client's, you must complete an Accreditation for each Client – you will be able to select them on the dropdown Client menu

4. Click 'Next' and answer all the listed questions

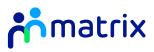

At the bottom of the page, upload copies of the requested documents using the complete the fields for issue and expiry date.

| Downloadable Templates                                                                                        |                                        |                                                    |                    |
|----------------------------------------------------------------------------------------------------|----------------------------------------|----------------------------------------------------|--------------------|
| ease use the following downloadable templates where                                                           |                                        |                                                    |                    |
| ease use the following downloadable templates where                                                           | appropriate to resubmit your documents |                                                    |                    |
|                                                                                                    | Document Type                          |                                                    | Template File Name |
| Supplier Agreement                                                                                            |                                        | Matrix CR - Supplier Agreement - 2022-04-05.docx   |                    |
| Director's form                                                                                               |                                        | Director's Formdocx                                |                    |
| Self Bill Agreement                                                                                           |                                        | NEW Matrix SCM Self-Bill Agreement 71022 Edit.docx |                    |
|                                                                                                    |                                        |                                                    |                    |
| Current Documents                                                                                             |                                        |                                                    |                    |
| Current Documents                                                                                             |                                        |                                                    |                    |
| Re-upload Documents                                                                                           |                                        |                                                    |                    |
|                                                                                                    |                                        |                                                    |                    |
|                                                                                                    |                                        |                                                    |                    |
|                                                                                                    |                                        | Old File Name                                      | New File Name      |
|                                                                                                    | Document Type                          | Old File Name                                      |                    |
|                                                                                                    |                                        |                                                    |                    |
| Director's form                                                                                               |                                        |                                                    | 3                  |
| Director's form<br>Director's Passport                                                                        |                                        |                                                    | a<br>a             |
|                                                                                                    |                                        |                                                    |                    |
| Director's Passport<br>Employers Liability                                                                    |                                        |                                                    | 8                  |
| Director's Passport                                                                                           |                                        |                                                    |                    |
| Director's Passport<br>Employers Liability                                                                    |                                        |                                                    | 8                  |
| Director's Passport<br>Employers Liability<br>Phofessional Indemnity                                          |                                        |                                                    |                    |
| Director's Passport Employen Lidollity Professional Indomnity Public Lidollity Reference                      |                                        |                                                    |                    |
| Director's Passport<br>Employers Liability<br>Pedessional Indennity<br>Public Subility                        |                                        |                                                    |                    |
| Director's Passport Employen Lidollity Professional Indomnity Public Lidollity Reference                      |                                        |                                                    |                    |
| Director's Pasaport Employers Liability Professional Indermity Public Liability Reference Self Bill Agreement |                                        |                                                    |                    |
| Director's Pasaport Employers Liability Professional Indermity Public Liability Reference Self Bill Agreement |                                        |                                                    |                    |
| Director's Pasaport Employers Liability Professional Indermity Public Liability Reference Self Bill Agreement |                                        |                                                    |                    |

Template documents can be downloaded from the Hyperlinks under the Downloadable Templates section on the page:

6. Confirm to the Matrix terms and conditions and submit the Accreditation for review:

| By Clicking sul | omit you are agreeing to the Matrix-SCM terms and conditions of Accreditation.      |
|-----------------|-------------------------------------------------------------------------------------|
|                 |                                                                                     |
| I Agree That I  | Am Certified To Accept Responsibility For Submitting This Documentation On Behalf O |
| My Company      | the certified to receipt hesponsion of our many this boothernation on behave o      |
| <b>v</b>        |                                                                                     |
| •               |                                                                                     |
|                 |                                                                                     |
|                 |                                                                                     |
|                 | Cancel Submit                                                                       |

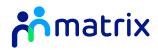

#### Enrolment

Suppliers must also complete an Enrolment to supply to a Matrix Client.

Suppliers must complete a separate Enrolment for each Client they wish to supply to, and for each Supplier location that wishes to supply to that Client.

- 1. All Enrolments can be found under the Enrolments tab on the Navigation bar.
- To start a new Enrolment, click on the 'New' button:

| •  | Or    | rders        | Candidates            | Placements          | Timesheets | Invoices | Reports | Accredit | tations Enrolm | ients Ad |
|----|-------|--------------|-----------------------|---------------------|------------|----------|---------|----------|----------------|----------|
|    |       |              |                       |                     |            | Pending  | Active  | Expired  | All            |          |
| Pe | ndin  | g Enrolme    | ents                  |                     |            |          |         |          |                |          |
|    |       |              |                       |                     |            |          |         |          |                |          |
|    |       |              |                       |                     |            |          |         |          |                |          |
| -  | -     | レ            |                       |                     |            |          |         |          |                |          |
| -  | -     | <b>ノ</b>     | Pending A             | pproval 🕕           | Failed 3   |          |         |          |                |          |
| Ì  | Draft | )<br>aft (8) | Pending A             | pproval 🕕           | Failed 3   |          |         |          |                | Expor    |
| Ì  | Draft | aft (8)      | Pending Aj<br>Iment # | pproval 💿<br>Status | Failed 3   | Name     | Categ   | огу      | Supplier Name  |          |

3. Use the *c* icon to search for the Accreditation you wish to create a new Enrolment for, select the Accreditation via the *c* icon:

|                  | Choose a Accreditation to o | create a new Enrolment for. |
|------------------|-----------------------------|-----------------------------|
| Accreditation: * | 29064                       | ® Q                         |
|                  | Cancel Next                 |                             |

|                    |          | Find Cancel                   |                       |         |
|--------------------|----------|-------------------------------|-----------------------|---------|
| Accreditation #    | Status   | Client Name                   | Category              |         |
| AC30506            | Approved |                               | Permanent Recruitment | HR TEST |
| AC29507            | Approved | Cambridgeshire County Council | Agency Workers        | HR TEST |
| AC29064            | Approved |                               | Agency Workers        | HR TEST |
| Showing all items. |          |                               |                       |         |

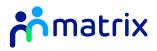

4. Select the Client you wish to create the Enrolment for, and which Supplier Location the Enrolment will be for:

| Client: *            |                                  |            |
|----------------------|----------------------------------|------------|
|                      | Hackney Council                  |            |
| Supplier Location: * | HR TEST SUPPLIER - Milton Keynes | ⊗ <b>Q</b> |
|                      | Cancel Next                      |            |
|                      | Cancel                           |            |

5. If you are enrolling to a client who have non-Vatable roles, the types of roles you will receive and can supply i.e., Vatable or VAT exempt, will be determined by your Companies VAT registration status. For example, a Non-VAT Registered supplier will only be able to supply VAT exempt roles. If your Company is VAT Registered, you will have the choice to select which types of roles you can supply as shown below. Once selected, click Next to continue the enrolment process. Please be aware Matrix are unable to advise on which option you should pick.

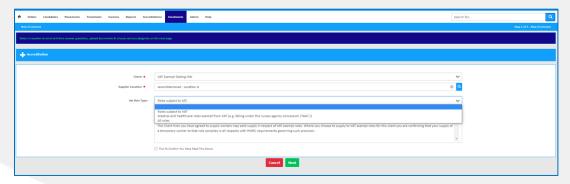

- 6. Upload a completed and signed copy of the Client Supplier Addendum using the icon. A template can be downloaded from the 'Download Documents' section on the page.
- Select which job categories within the Client you wish to supply to by clicking on 'Find more items...', ticking the categories, clicking on 'Add' and then 'Done':

| - Job Categories                                                         |                                                 |                                                    |         |
|--------------------------------------------------------------------------|-------------------------------------------------|----------------------------------------------------|---------|
| Click "Find More Items" to add additional Job Categories to this Enrolme | nt.<br>Job Category                             |                                                    |         |
| Find more items                                                          | Job Category:                                   |                                                    | Done    |
|                                                                          | □     Job Category ▲       ✓     Drivers (Care) | Supply Category           Agency           Workers | Display |
|                                                                          | Showing all items.                              |                                                    |         |

8. Click **'Finish'** to submit the Enrolment for review.

If you need to change the VAT status of your company, please contact the Matrix Supplier Engagement Team and Matrix Admin Finance Team. If you need to change the types of roles you are supplying i.e., would like to supply all roles not only Vatable roles, please contact the Matrix Supplier Engagement Team. Be aware Matrix are unable to advise on the types of roles you should supply i.e., Vatable or Non-Vatable.

If you are supplying a Client with Non-Vatable Roles, you will be required to approve your supplier self-bill each Wednesday. Failure to approve will result in delays of payment.

### **Resubmitting a Failed Review**

All Accreditations and Enrolments will be reviewed on Matrix-CR.net. If an Accreditation or Enrolment is failed for any reason, you will receive an email notification and an opportunity to update the failed documents.

- 1. Use the click into the failed Accreditation or Enrolment from the relevant tab on the Navigation bar
- 2. Click 'Actions', 'Re-upload Docs & Re-submit' to view the reasons for failure and to upload the correct documents:

3. Re-upload the correct documents using the *k* icon and re-submit for review.

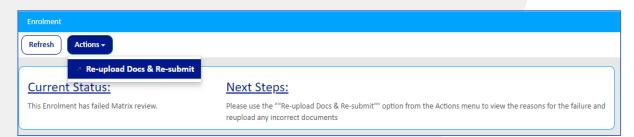

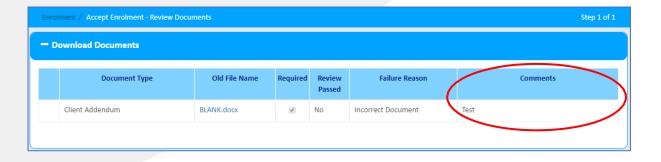

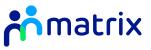

#### Contents

**Creating a Candidate User Profile** 

**Removing a Candidate User Profile** 

**Order Review** 

Accepting and Declining Orders

**Order Messaging** 

**Submitting a Candidate** 

Withdraw or Cancel a Submitted Candidate

Adding or Removing Shifts on Candidate Submission

**Requesting Shifts on Active Placements** 

**Approving Shift Requests from Managers** 

**Relevant 'Other Items' on Shift Orders** 

Managing Interview Requests

# Order Review and Candidate Submission

### **Creating a Candidate User Profile**

Each of your available Candidates must have a user profile within your Matrix-CR.Net system to be able to be submitted to an Order. The Candidate's profile only needs to be added once and will then be saved for future Candidate submissions.

Suppliers have the ability to allow their Candidate's to have their Matrix- CR.Net login details, giving them access to their Placements and submit their own Timesheets when they are working as part of a Placement. Alternatively, Suppliers can submit Timesheets on behalf of the Candidate.

1. From the homepage, click on the **'New User'** button or navigate to the Users section under the **'Admin'** tab on the Navigation bar:

| isst Silte         |                       |          |         |                |                 |              |   | 🔰 📩 matri. | kor                   |  |                  | Supplier Engagement |
|--------------------|-----------------------|----------|---------|----------------|-----------------|--------------|---|------------|-----------------------|--|------------------|---------------------|
| Orders Candidates  | Placements Timesheets | Invoices | Reports | Accreditations | Errolments      | Admin Help   |   |            |                       |  | Search for       | C                   |
| ien Deihboard      |                       |          |         |                |                 |              |   |            |                       |  |                  |                     |
| efresh             |                       |          |         |                |                 |              |   |            |                       |  |                  |                     |
|                    |                       |          |         |                |                 |              |   |            |                       |  |                  |                     |
| ew Candidate       | Sheet New User        |          |         |                |                 |              |   |            |                       |  |                  |                     |
| tens - Cick        |                       |          |         |                |                 |              |   |            |                       |  |                  |                     |
| Priority           | Steps Status          |          |         |                |                 | Relevant Dat | e | 1.00       | Worker                |  |                  |                     |
| Urgent             | No Orders Accepted    |          |         |                |                 | 11-Jul-22    |   | RQ505182   | n/a                   |  |                  |                     |
| Urgent             | No Orders Accepted    |          |         |                |                 | 18-Jul-22    |   | RQ505204   | n/a                   |  |                  |                     |
|                    |                       |          |         |                |                 |              |   |            |                       |  |                  |                     |
| tm                 |                       |          |         | Candidates     |                 |              |   |            | Pacements             |  | ne sheetis       |                     |
| tive               |                       |          |         | Active         |                 |              |   |            | Active                |  | the              |                     |
| nding              |                       |          |         | Pending        |                 |              |   |            | Pending               |  | nding            |                     |
| nding Acceptance 🚯 |                       |          |         | Unsubmitt      | _               | _            |   |            | Pending Pre-Emp Check |  | at 🕐             |                     |
|                    |                       |          |         |                | acement Creatio | -            |   |            |                       |  | nding Approval 😢 |                     |
|                    |                       |          |         |                | scement Action  |              |   |            |                       |  | ected 1          |                     |

2. Fill in the required fields with your Candidate's details, and click 'Save':

| User Role:   | Supplier                                     | Ŧ   |
|--------------|----------------------------------------------|-----|
| rst Name: *  | Harry                                        |     |
| ddle Name:   |                                              |     |
| ast Name: *  | Smith                                        |     |
| Phone #:     | 01234 123456                                 |     |
| Location: *  | Location A                                   | © 🔍 |
| I Address: * | supplier@testemail.com                       |     |
|              | Send Password                                |     |
|              | Please choose a user role for your new user. |     |
| User Role: * | Worker                                       | *   |
|              |                                              |     |

3. You can load and update your Candidate's personal details by going to 'Actions', 'Add Personal Info' and completing the requested information. This information will be applied when submitting your Candidate to an order:

| Refresh                         | Actions -            |                              |                      |         |
|---------------------------------|----------------------|------------------------------|----------------------|---------|
| - Harry S                       | > Add Personal Info  |                              | - Actions            |         |
| — Harry :                       | Clear Alerts         |                              | - Actions            |         |
| Harry Smith<br>HR TEST SUPI     | Deactivate User      | @testemail.com<br>234 123456 | AWR ①                |         |
| Status: Active<br>Role: Supplie | Delete User          |                              | Standard Notificatio | ns      |
| Updated: 31/                    | Reset Password       |                              |                      |         |
|                                 | Erase Worker Details | -                            | Community Reviews    | 🗧 👬 mat |

On the Candidate's profile page, you can upload compliance documents to automatically load to a submission by scrolling down to Documents and clicking on 
 Fill in the relevant details and use 
 to upload the relevant file:

| Document Type: * | CV            | •                                     |
|------------------|---------------|---------------------------------------|
| Object:          | Candidate     | 7                                     |
| File Name: *     | Worker CV.rtf | R                                     |
| Issue Date:      | 02/08/2018    | i i i i i i i i i i i i i i i i i i i |
| Issue Number:    | 001           |                                       |

5. If you have provided your Candidate access to Matrix-CR.net, the user details (including email address and contact number) can be updated by clicking on the user name header to open the User profile details:

| - Harry Smith (HR                        | TEST SUPPLIER)                                           |  |
|------------------------------------------|----------------------------------------------------------|--|
|                                          |                                                          |  |
| Harry Smith<br>HR TEST SUPPLIER          | Email: supplier@testemail.com<br>Telephone: 01234 123456 |  |
| Status: Active                           | Last Login:                                              |  |
| Role: Supplier                           | Edde Edgent.                                             |  |
| loie: Supplier<br>Jpdated: 31/07/2018 14 |                                                          |  |

- 6. Scroll down the page to the editable fields
- 7. Click **'Save'** at the top of the page to update the Candidate's User details
- 8. To reset a Candidate's password, choose the **'Reset Password'** option from the **'Actions'** button on the Candidate's User summary page

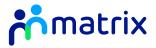

### **Removing a Candidate User Profile**

You can erase worker details, or deactivate or delete a Candidate's User profile at any time.

Note: If the Candidate has any active submissions or Placements on Matrix-Cr.net this will not automatically cancel these.

 Use the sicon to click into the User profile of the Candidate you would like to remove, either from the 'Admin' tab on the Navigation bar, or from the Users list at the bottom of the homepage

| r   | Orders  | Candidates             | Placements | Timesheets | Invoices | Reports    | Accreditations             | Enrolments   | Admin    | Help                                  |            |
|-----|---------|------------------------|------------|------------|----------|------------|----------------------------|--------------|----------|---------------------------------------|------------|
| Nev |         |                        |            |            |          | My Profile | My Company                 | <u>Users</u> | <b>.</b> |                                       |            |
| A   |         |                        |            |            |          |            |                            |              |          |                                       |            |
| -   | All 1-  | 10 of 23               |            |            |          |            |                            |              |          | Export 🚨 🛛 Search                     |            |
| -   | All (1- | 10 of 23               | Name       | *          |          |            | (                          | Company      |          |                                       | Q Fields 🔳 |
| -   | All (1- | 10 of 23<br>Cam Ridge  | Name       | ^          |          | HR TEST SU | -                          | Company      |          |                                       |            |
| 5   |         |                        | Name       | ^          |          | HR TEST SU | PPLIER                     | Company      |          | Us                                    | er ID      |
|     | Q       | Cam Ridge              |            | ^          |          |            | PPLIER<br>PPLIER           | Company      |          | Us<br>camridge                        | er ID      |
|     | Q<br>Q  | Cam Ridge<br>Carl Dith |            | ^          |          | HR TEST SU | PPLIER<br>PPLIER<br>PPLIER | Company      |          | Us<br>camridge<br>carl.dith@hrtestsup | er ID      |

2. Choose the relevant option from the **'Actions'** button and follow the prompt at the top of the page:

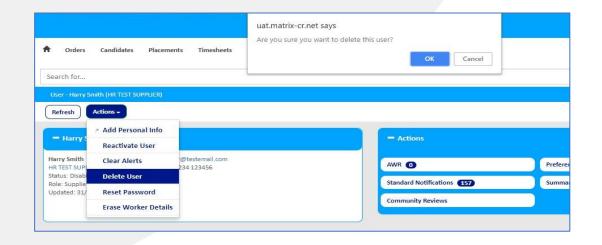

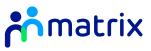

#### **Order Review**

As an enrolled supplier, you will receive an email notification when a new order has been submitted by a Client.

 Navigate to the Order, either by following the link on the email notification or Priority Item notification on the Homepage, or by visiting the 'Orders' tab on the Navigation bar:

|                        |                                                                       |                                                                                                    | Pending Active                                                                                                    | e All                                                                                                    |                                                                                                    |                                                                                                    |                                                                                                    |
|------------------------|-----------------------------------------------------------------------|----------------------------------------------------------------------------------------------------|----------------------------------------------------------------------------------------------------|----------------------------------------------------------------------------------------------------|----------------------------------------------------------------------------------------------------|----------------------------------------------------------------------------------------------------|----------------------------------------------------------------------------------------------------|
|                        |                                                                       |                                                                                                    |                                                                                                    |                                                                                                    |                                                                                                    |                                                                                                    |                                                                                                    |
|                        |                                                                       |                                                                                                    |                                                                                                    |                                                                                                    |                                                                                                    |                                                                                                    |                                                                                                    |
|                        |                                                                       |                                                                                                    |                                                                                                    |                                                                                                    |                                                                                                    |                                                                                                    |                                                                                                    |
| ptance 26              |                                                                       |                                                                                                    |                                                                                                    |                                                                                                    |                                                                                                    |                                                                                                    |                                                                                                    |
| cceptance 1 - 10 of    | 26                                                                    |                                                                                                    |                                                                                                    |                                                                                                    |                                                                                                    | Search                                                                                                    | n 🔍 🛛 Fields 🔳                                                                                                    |
| ×                      | Supplier                                                              | ×                                                                                                    | Client                                                                                                    | ×                                                                                                    | Job Title                                                                                                    | Date Submitted 🛛 🎽                                                                                                    |                                                                                                    |
| 5 HR TEST SUPPLIER - I | ocation A                                                             |                                                                                                    |                                                                                                    | igavon Borough                                                                                                    | Administration Assistant                                                                                                    | 19/07/2018 11:37                                                                                                    | Accept/Decline                                                                                                    |
| 4 HR TEST SUPPLIER - I | ocation A                                                             |                                                                                                    | e                                                                                                    | igavon Borough                                                                                                    | Administration Assistant                                                                                                    | 19/07/2018 10:39                                                                                                    | Accept/Decline                                                                                                    |
| 2 HR TEST SUPPLIER - I | ocation A                                                             |                                                                                                    |                                                                                                    | igavon Borough                                                                                                    | Administration Assistant                                                                                                    | 19/07/2018 10:26                                                                                                    | Accept/Decline                                                                                                    |
|                        | Fact                                                                  | Swin                                                                                                    | don Borough Council                                                                                                    |                                                                                                    | Information Guide                                                                                                    | 10/07/2018 16:43                                                                                                    | Accept/Decline                                                                                                    |
| 7 HR TEST SUPPLIER - 1 | lest                                                                  |                                                                                                    |                                                                                                    |                                                                                                    |                                                                                                    |                                                                                                    |                                                                                                    |
|                        | x       35     HR TEST SUPPLIER - I       34     HR TEST SUPPLIER - I | x     Supplier       X     Supplier       X5     HR TEST SUPPLIER - Location A       X4     HR TEST SUPPLIER - Location A | Supplier     Supplier       Image: Supplier     Image: Supplier       Image: Supplier     Image: Supplier <td< td=""><td>Acceptance 1-10 of 26       X     Supplier     X     Client       IS     HR TEST SUPPLIER - Location A     Armagh City, Banbridge and Cra<br/>Council       I4     HR TEST SUPPLIER - Location A     Armagh City, Banbridge and Cra<br/>Council</td><td>supplier       X       Client       X         V5       HR TEST SUPPLIER - Location A       Armagh City, Banbridge and Craigavon Borough<br/>Council       Armagh City, Banbridge and Craigavon Borough<br/>Council         V2       HR TEST SUPPLIER - Location A       Armagh City, Banbridge and Craigavon Borough<br/>Council       Armagh City, Banbridge and Craigavon Borough         V2       HR TEST SUPPLIER - Location A       Armagh City, Banbridge and Craigavon Borough       Council</td><td>Supplier       Supplier       Job Title         Image: Supplier - Location A       Armagh City, Banbridge and Craigavon Borough       Administration Assistant         Image: Supplier - Location A       Armagh City, Banbridge and Craigavon Borough       Administration Assistant         Image: City Banbridge and Craigavon Borough       Administration Assistant       Council         Image: City Banbridge and Craigavon Borough       Administration Assistant       Council         Image: City Banbridge and Craigavon Borough       Administration Assistant       Council         Image: City Banbridge and Craigavon Borough       Administration Assistant       Council         Image: City Banbridge and Craigavon Borough       Administration Assistant       Council         Image: City Banbridge and Craigavon Borough       Administration Assistant       Council         Image: City Banbridge and Craigavon Borough       Administration Assistant       Council         Image: City Banbridge and Craigavon Borough       Administration Assistant       Council         Image: City Banbridge and Craigavon Borough       Administration Assistant       Council</td><td>Search         Supplier       Client       Job Title       Date Submitted       Client         15       HR TEST SUPPLIER - Location A       Armagh City, Banbridge and Craigavon Borough<br/>Council       Administration Assistant       19/07/2018 10:39         14       HR TEST SUPPLIER - Location A       Armagh City, Banbridge and Craigavon Borough<br/>Council       Administration Assistant       19/07/2018 10:39         12       HR TEST SUPPLIER - Location A       Armagh City, Banbridge and Craigavon Borough       Administration Assistant       19/07/2018 10:39</td></td<> | Acceptance 1-10 of 26       X     Supplier     X     Client       IS     HR TEST SUPPLIER - Location A     Armagh City, Banbridge and Cra<br>Council       I4     HR TEST SUPPLIER - Location A     Armagh City, Banbridge and Cra<br>Council | supplier       X       Client       X         V5       HR TEST SUPPLIER - Location A       Armagh City, Banbridge and Craigavon Borough<br>Council       Armagh City, Banbridge and Craigavon Borough<br>Council         V2       HR TEST SUPPLIER - Location A       Armagh City, Banbridge and Craigavon Borough<br>Council       Armagh City, Banbridge and Craigavon Borough         V2       HR TEST SUPPLIER - Location A       Armagh City, Banbridge and Craigavon Borough       Council | Supplier       Supplier       Job Title         Image: Supplier - Location A       Armagh City, Banbridge and Craigavon Borough       Administration Assistant         Image: Supplier - Location A       Armagh City, Banbridge and Craigavon Borough       Administration Assistant         Image: City Banbridge and Craigavon Borough       Administration Assistant       Council         Image: City Banbridge and Craigavon Borough       Administration Assistant       Council         Image: City Banbridge and Craigavon Borough       Administration Assistant       Council         Image: City Banbridge and Craigavon Borough       Administration Assistant       Council         Image: City Banbridge and Craigavon Borough       Administration Assistant       Council         Image: City Banbridge and Craigavon Borough       Administration Assistant       Council         Image: City Banbridge and Craigavon Borough       Administration Assistant       Council         Image: City Banbridge and Craigavon Borough       Administration Assistant       Council         Image: City Banbridge and Craigavon Borough       Administration Assistant       Council | Search         Supplier       Client       Job Title       Date Submitted       Client         15       HR TEST SUPPLIER - Location A       Armagh City, Banbridge and Craigavon Borough<br>Council       Administration Assistant       19/07/2018 10:39         14       HR TEST SUPPLIER - Location A       Armagh City, Banbridge and Craigavon Borough<br>Council       Administration Assistant       19/07/2018 10:39         12       HR TEST SUPPLIER - Location A       Armagh City, Banbridge and Craigavon Borough       Administration Assistant       19/07/2018 10:39 |

2. Use the *Q* icon to open the Order summary page, where you will be able to review the details of the role and any required candidate compliance and attributes:

| — Order - # RQ316937 (Sta                                                                                                    | itus: Open)                                                                                                    |
|----------------------------------------------------------------------------------------------------|----------------------------------------------------------------------------------------------------|
|                                                                                                    |                                                                                                    |
| Orden # :<br>Category :<br>Job Title :<br>Clent :<br>Clent :<br>Clent :<br>Location :<br>Luttification :<br>Estimated Supply Total :<br>Status :<br>IN35 Status : | RQ316937<br>Agency Workers<br>Information Guide<br>Admin & Clerical<br>Swindon Borough Council<br>Wat Tyler West<br>Temporary or Seasonal Peak in<br>£3,945.00<br>Open<br>Inside IR35 |
| Client Owner:<br>Client Manager:<br>Hours Per Week:<br>Start Date :<br>End Date :<br>Start Time :<br>End Time :                                                   | Wayne Millin<br>Wayne Millin<br>25.00<br>16/07/2018<br>15/10/2018<br>09:00<br>14:00                                                                                                   |

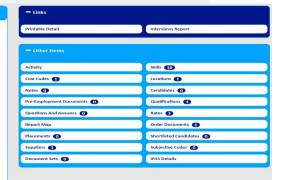

Contact Centre work, to answer the switchboard line and transfer to other service lines

lease add any relevant information for sup

windom Vision and Priorities: y 2003, Swindom Ull have all of the positive characteristics of a Britsh city with one of the UK's most successful conomies, a low-carbon environment with compating cultural, retail and lesure opportunities and excellent to a successful to the amodel of work in managed housing growth which supports and improves new and existing communities.

Swindon will be physically transformed with existing heritage and landmarks complemented by new ones that people who live, work and visit here will recognize and admire. It will remain, at heart, a place of fairness and opportunity where people can aspire to and achieve prosperity, supported by strong civic and community

adership.

ur Priorities and Pledges can be found at https://www.swindon.gov.uk/vi

| - Required Candidate Documents | (1-5of8)                         |               |            |          |
|--------------------------------|----------------------------------|---------------|------------|----------|
| Object                         | Document Type                    | Document Name | Sort Order | Required |
| ndidate                        | cv                               |               | 1          | 8        |
| ndidate                        | 5 Years References               |               | 2          | 2        |
| ndidate                        | Confidentiality Agreement        |               | 3          | 10       |
| ndidate                        | Criminal Convictions Declaration |               | 4          | *        |
| ididate                        | Eligibility to work in the UK    |               | 5          | *        |

| Attribute                                                                             | Value         |
|---------------------------------------------------------------------------------------|---------------|
| ubility To Communicate Effectively Both Orally & In Writing To A Wide Range Of People | Intermediate  |
| elf Motivated, Flexible & Resourceful                                                 | Intermediate  |
| ubliky to use Microsoft packages, in particular Word, Excel and Outlook               | Intermediate  |
| ogical thinking with creative problem-solving ability                                 | Intermediate  |
| rustworthy and reliable                                                               | Intermediate  |
| bility To Work As Part Of A Team And On Own Innitiative                               | Intermediate  |
| revious experience in similar role                                                    | Intermediate  |
| high level of accuracy and attention to detail                                        | Intermediate  |
| ublity To Organise Own Workload To Meet Targets & Deadlines                           | Intermediate  |
| bility To Carry Out Numerical Calculations                                            | Intermediate  |
|                                                                                       |               |
| - Qualifications/Certifications (4)                                                   |               |
| Attribute                                                                             | Value         |
| CSE Grade A-C (or equivalent) in English Language and Mathematics                     | Passed        |
| inst Aid Trained                                                                      | Does not Hold |
| Aember of relevant Professional Body                                                  | Does not Hold |
| elevant professional level qualification                                              | Does not Hold |

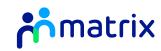

### Accepting and Declining Orders

You are required to accept or decline new orders to inform the Client of your ability to fulfil the role.

1. From the Order summary page, use **'Actions'** to choose whether to Accept or Decline the Order:

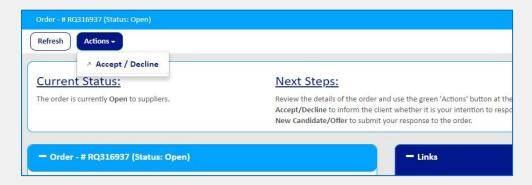

2. Click on the 'Accept/Decline' link for the relevant Order:

| ase sel | ect a s | supplier locati | on to accept this Order for from the I | ist below by clic | king the "Accept/Decline" link in th | e list (Hide) |   |                  |  |
|---------|---------|-----------------|----------------------------------------|-------------------|--------------------------------------|---------------|---|------------------|--|
| fresh   |         | dvanced Sear    | rch Filters + Customize +              |                   |                                      |               |   |                  |  |
| iresn   |         | uvanceu sear    |                                        | J                 |                                      |               |   |                  |  |
|         |         |                 |                                        |                   | 30                                   |               |   |                  |  |
|         |         | # ×             | Supplier                               | ×                 | Client                               | * Status      | × | Date Submitted * |  |

- 3. Select the Option you wish to proceed with and click **'Save'**:
  - a. Accept the Order as one you will be able to fill, and proceed to submitting a candidate straight away
  - b. Accept the Order but return to the Order page, and submit a Candidate at a later time
  - Decline the Order to inform the Client you are unable to submit a Candidate for the Order details requested. This will not affect future order distributions to you.

|           | ◎Accept - Return To Order                                               |   |
|-----------|-------------------------------------------------------------------------|---|
|           | Decline                                                                 |   |
|           | If you are declining this Order, can you please provide a reason below. |   |
| Reason:   | Unable to meet requirement                                              | • |
| Comments: | No candidates available for job title requested.                        |   |
|           |                                                                         |   |
|           |                                                                         |   |

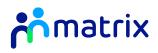

### **Order Messaging**

If you have any questions about an Order, you can use the Order messaging function to communicate with the Client.

1. The Order messaging tool is at the bottom of the Order summary page. To send a new message, click on **'New'** and type your message in the free type box:

| - Order Messages 1                                                  | Order - # RQ316937 (Status: Open) / New I | Message                                      |
|---------------------------------------------------------------------|-------------------------------------------|----------------------------------------------|
|                                                                     | Message Type: *                           | General Question (Order)                     |
| Received: 31 Jul 18<br>When will you be looking to hold interviews? | Message: *                                | When will you be looking to hold interviews? |
|                                                                     |                                           | Cancel Save                                  |

2. When the client responds to the message you will receive an email notification to alert you to the reply, and the answer will be displayed in the messaging section at the bottom of the Order summary page.

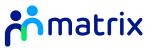

### Submitting a Candidate

 Navigate to the Order that you wish to submit a Candidate to. Use the 'Actions' button on the Order summary page to select the 'New Candidate' option:

| Accept / Decline     Arcept / Decline     Arcept / Decline     order is currently Open to suppliers. | Next Steps:<br>Review the details of the order and use the green 'Actions' button at the top of the page and select:<br>Accept/Decline to inform the client whether it is your intention to respond to the order.<br>New Candidate/Offer to submit your response to the order. |
|----------------------------------------------------------------------------------------------------|----------------------------------------------------------------------------------------------------|
| Order - # RQ316937 (Status: Open)                                                                    | - Links                                                                                                    |

- 2. Select the candidate you would like to submit to the order using the <u>a</u> icon and complete the requires fields.
- 3. Complete the required fields with the requested personal details (if required). You may notice that some or all of these fields have been prepopulated with the information from the Candidate's User profile.

| Supplier: *                                   | HR TEST SUPPLIER - Test                                                                                                    | 8        | ۹   |
|-----------------------------------------------|----------------------------------------------------------------------------------------------------|----------|-----|
| plier Contact:                                | Test Supplier                                                                                                    |          |     |
| Worker: *                                     | Test Candidate                                                                                                    | 8        | Q   |
| Description:                                  | My candidate is a very hard worker, has excellent people skills and is very keen in the recurrently have a 2 week notice period.                                                                                                    | ole. T   | hey |
|                                               |                                                                                                    |          |     |
|                                               |                                                                                                    |          |     |
|                                               | Select the status that best describes the Worker's position in terms of AWR eligibility from the start<br>Placement                                                                                                    | t of the | e   |
| AWR Status: *                                 |                                                                                                    | t of th  | e   |
| AWR Status: *                                 | Placement                                                                                                    | t of the | e   |
|                                               | Placement<br>Pending Eligibility<br>Bligible                                                                                                    | t of the | e   |
|                                               | Placement<br>Pending Eligibility<br>Eligible<br>Exempt                                                                                                    | t of the |     |
| AWR Status: *<br>/R Start Date:<br>AWR Weeks: | Placement Placement Placement Placement Eligibility Eligible Exempt 05/02/2018                                                                                                    | t of th  |     |
| /R Start Date:                                | Placement  Placement  Placement  Placement  Placement  Structure  Placement  Structure  Placement  Structure  Placement  Structure  Placement  Placement | t of th  |     |
| /R Start Date:                                | Placement  Placement  Placement  Placement  Placement  Figibile  Exempt  05/02/2018  (When did the previous AWR period begin ?)  13                                                                                                    | t of th  |     |

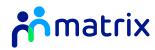

4. Respond to the required Candidate attributes with your Candidate's level against each skill and qualification listed using the drop down options; and respond to any screening questions that have been asked:

| Skills                                                                                |              |
|---------------------------------------------------------------------------------------|--------------|
| alls required for this Candidate                                                      |              |
| Attribute                                                                             | Value *      |
| Ability To Communicate Effectively Both Orally & In Writing To A Wide Range Of People | Intermediate |
| Self Motivated, Flexible & Resourceful                                                | Beginner     |
| Ability to use Microsoft packages, in particular Word, Excel and Outlook              | Advanced     |
| Logical thinking with creative problem-solving ability                                | Intermediate |
| Trustworthy and reliable                                                              | Intermediate |
| Ability To Work As Part Of A Team And On Own Innitiative                              | Intermediate |
| Previous experience in similar role                                                   | Beginner     |
| A high level of accuracy and attention to detail                                      | Advanced     |
| Ability To Organise Own Workload To Meet Targets & Deadlines                          | Beginner     |
| Ability To Carry Out Numerical Calculations                                           | Advanced     |
|                                                                                       |              |
| Qualifications / Certifications                                                       |              |
| uslifications required for this Candidate                                             |              |
| Attribute                                                                             | Value *      |
| First Aid Trained                                                                     | Passed       |
| GCSE Grade A-C (or equivalent) in English Language and Mathematics                    |              |
| Member of relevant Professional Body                                                  |              |
|                                                                                       |              |

5. Upload the required compliance documents for your candidate by using the button and adding any applicable comments. You may notice that some or all of these documents have been pre-populated with the documents uploaded to the candidates user profile.

| bload the required Pre-Employment Docum | ent(s) for this Candidate |                                      |          |
|-----------------------------------------|---------------------------|--------------------------------------|----------|
| Document Type                           | Document Name             | Supplier Comment                     | Required |
| 'hoto ID                                | Blank.docx                |                                      | True     |
| lational Insurance Number               | Passport 1.jpg            | 8                                    | True     |
| Astrix Right to Work Form               | Clearance 2.jpg           |                                      | True     |
| ligibility to work in the UK            | BLANK.docx                | 8                                    | True     |
| N                                       | Blank.docx                | Agency CV                            | True     |
| riminal Convictions Declaration         | Blank.docx                | 8                                    | True     |
| onfidentiality Agreement                | Blank.docx                |                                      | True     |
| Years References                        | test.docx                 | References from Jan 2013 - July 2018 | True     |

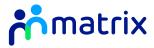

6. If any information is missing, Matrix-CR.net will flag this in the Progress section of the Candidate submission page. To update the missing information, click on the heading where a red cross is shown and complete the fields:

| Refresh Actions -                       |                                                                                                    |                                                              |             |
|-----------------------------------------|----------------------------------------------------------------------------------------------------|--------------------------------------------------------------|-------------|
| Current Status:                         | Next Steps:                                                                                                    |                                                              |             |
| This is Unsubmitted                     | If you wish to submit please complete the releva<br>Use the green 'Actions' button at the top of the<br>Cancel If this item is no longer required<br>Submit to send this to the client (only available | page and select:<br>when all of the relevant fields have bee |             |
| - Unsubmitted Progress 4                | Supplier has not already Submitted No. of Candi                                                                                                    | idates allowed for the Order)                                |             |
| - Unsubmitted Progress 4                | Supplier has not already Submitted No. of Cand                                                                                                    | idates allowed for the Order) Status                         |             |
|                                         |                                                                                                    |                                                              | *           |
| Have the required safeguarding measures | Action                                                                                                    | Status                                                       | × ~         |
|                                         | Action                                                                                                    | Status<br>Incomplete                                         | ×<br>*<br>* |

7. If all details are correct, click **'Actions'**, **'Submit'** to submit the Candidate to the Order for the client hiring manager to review:

| Candidate - # OF1068396 (Status: Unsu<br>Refresh Actions - | ibmitted)                                                                                                    |
|------------------------------------------------------------|----------------------------------------------------------------------------------------------------|
| Cancel                                                     | Next Steps:                                                                                                    |
| This is Unsubmitted                                        | If you wish to submit please<br>Use the green 'Actions' butt<br>Cancel If this item is no long<br>Submit to send this to the c<br>Supplier has not already Sub |

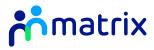

#### Withdraw or Cancel a Submitted Candidate

- 1. In **'Unsubmitted'** status, a Candidate submission can be cancelled at any time from the **'Actions'** button.
- If you need to amend a Candidate submission, select the 'Unsubmit' option to move the Candidate back into 'Unsubmitted' status and allow you to amend the details. Whilst a Candidate is in 'Unsubmitted' status, they cannot be reviewed for a role by the Client.
- 3. You can withdraw a Candidate from consideration at any time whilst the Order is Open for submissions. Select the **'Withdraw'** option under **'Actions'** to withdraw your candidate.

|              | * Revise Price           |              |                                                                                                    |
|--------------|--------------------------|--------------|----------------------------------------------------------------------------------------------------|
| urrent       | > Unsubmit               |              | Next Steps:                                                                                            |
| nis has bee  | » Withdraw               | a closing    | You will receive email notifications with any updates.                                                 |
| ite your su  | lity score) against oth  | ed on a      | Use the green 'Actions' button at the top of the page and select:<br>Revise Price to amend your price. |
|              | t may be shortlisted f   |              | Withdraw to cancel the submission.                                                                     |
|              | erview may be reques     |              |                                                                                                    |
| ent whilst t | ne order is still open t | o suppliers. |                                                                                                    |

4. If a candidate is withdrawn, you will need to provide a reason from the drop-down options and further information as to the reason why.

#### Note: You will not be able to resubmit a withdrawn Candidate.

| Withdraw the Candidate from Client view |                              |
|-----------------------------------------|------------------------------|
| Resource no longer Available            | v                            |
| Candidate has found another role.       |                              |
|                                         |                              |
|                                         | 18                           |
| Co Back C Withdraw                      |                              |
|                                         | Resource no longer Available |

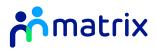

### Adding or Removing Shifts on Candidate Submission

If you wish to add or remove shifts from a candidate submission before they have been reviewed by the client, you must put your candidate back to 'Unsubmitted' status via the 'Actions' button as outlined previously. When your candidate is in 'Unsubmitted' status, you are able to remove or add shift requests from the order if the candidate's availability has changed since the original submission.

**Removing Shifts from Candidate Submission** 

 Once the candidate is in unsubmitted status, navigate to the 'Shifts' section on their candidate profile:

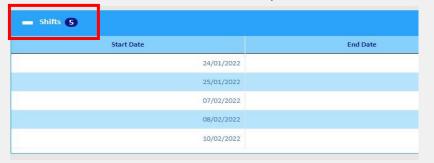

 To remove shifts, click the tick boxes of the shifts needing to be removed and select 'Delete'. Alternatively, you can click the red cross to the right-hand side of the shift in question. Once finished amending shifts, submit your candidate for client review via the Actions button.

| New R | efresh | Delete | Advanced Search Filters - Customize - |          |          |   |
|-------|--------|--------|---------------------------------------|----------|----------|---|
|       |        |        | Start Date                            | End Time | Accepted |   |
| •     | Q      |        | 24/01/2022                            | 16:00    |          | × |
|       | Q      |        | 25/01/2022                            | 16:00    |          | × |
|       | Q      | •      | 07/02/2022                            | 20:00    |          | × |
|       | Q      |        | 08/02/2022                            | 20:00    |          | × |
|       | Q      |        | 10/02/2022                            | 15:00    |          | × |
|       | 00     |        |                                       |          |          |   |

#### Adding Shifts from Candidate Submission

 Once the candidate is in unsubmitted status, navigate to the 'Shifts' section on their offer page:

| 🗕 Shifts 🕱 |          |
|------------|----------|
| Start Date | End Date |
| 24/01/2022 |          |
| 25/01/2022 |          |
| 07/02/2022 |          |
| 08/02/2022 |          |
| 10/02/2022 |          |

 To add shifts, click the 'New' button:

| w | Refresh | Delete | Advanced Search Filters - Customize - |
|---|---------|--------|---------------------------------------|
|   |         | •      | Start Date                            |
| • | Q       |        | 24/01/2022                            |
|   | Q       |        | 25/01/2022                            |
|   | Q       |        | 07/02/2022                            |
|   | Q       | •      | 08/02/2022                            |
|   | Q       |        | 10/02/2022                            |
|   | 00      | 5      |                                       |

3. You will then need to select which shifts you want to add via the tick boxes and click **'Finish'.** Once finished amending shifts, submit your candidate for client review via the Actions button.

| Candidate |            |            |
|-----------|------------|------------|
|           | Start Date | End Date   |
|           | 14/02/2022 | 14/02/2022 |
|           | 22/02/2022 | 22/02/2022 |
|           | 23/02/2022 | 23/02/2022 |
|           | 26/02/2022 | 26/02/2022 |
|           | 27/02/2022 | 27/02/2022 |
| 0         | 03/03/2022 | 03/03/2022 |
|           | 04/03/2022 | 04/03/2022 |
|           |            | Cancel     |

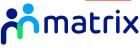

#### **Requesting Shifts on Active Placements**

Suppliers have the ability to request shifts for their candidates in Active placement on the system from an open Order. Please be aware the Placement and Order must be linked (the Order the Placement was created through) and shift requests must be made via the Order.

- 1. Login to the Matrix CR.Net system and navigate to the Order which your candidate has been accepted on and currently has an active placement against.
- Once in the order, click the 'Actions' button and select 'Add Shifts To Placement'.

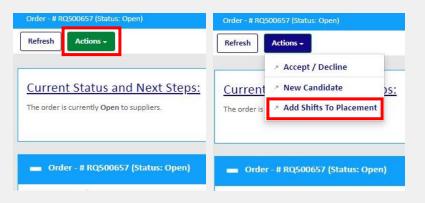

3. Navigate to the placement you are requesting the shifts for using the placement in question and click save.

4. Select the shifts you are requesting via the tick boxes on the left of the shift information and click 'Finish'. The manager will need to approve the shift request before they appear on the placement. If your candidate has worked a shift that is not on the Order please contact Matrix.

|   | Start Date | End Date  |
|---|------------|-----------|
|   | 07/02/2022 | 07/02/202 |
|   | 08/02/2022 | 08/02/202 |
|   | 09/02/2022 | 09/02/202 |
|   | 10/02/2022 | 10/02/202 |
|   | 10/02/2022 | 10/02/202 |
| 0 | 10/02/2022 | 10/02/202 |
|   | 10/02/2022 | 11/02/202 |

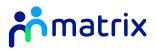

### Approving Shift Requests from Managers

Managers can request shifts for their candidates in Active Placements on the system from an open Order. If a manager requests your candidate for a shift on an open order, you will need to approve this request.

1. You will be able to see the pending request in your priority items where you can click the hyperlink and be re-directed to the placement in question.

3. Use the tick boxes to select the relevant shifts and click 'Accept' or 'Decline'.

End Date

11/02/2022 Thursday

Start Day

Start Date

10/02/2022

Save

| Priority Items - Click this link for full list of active transaction item |                                    | ns            |          |
|---------------------------------------------------------------------------|------------------------------------|---------------|----------|
| Priority                                                                  | Steps Status                       | Relevant Date | #        |
| Urgent                                                                    | Placement Shift Pending Acceptance | 10-Feb-22     | SA457074 |

 Once on the placement, 'Accept' or 'Decline' the shifts through the 'Actions' button.

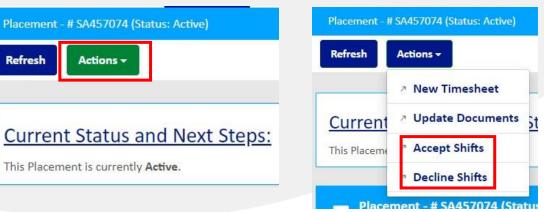

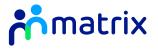

Start Ti

#### Relevant 'Other Items' on Shift Orders

This section of the guide will highlight relevant boxes under the 'Other Items' section on Shift Orders.

| Activity                 | Skills 🔽                   |
|--------------------------|----------------------------|
| Cost Codes 1             | Locations 1                |
| Notes 🕕                  | Notifiers 🗿                |
| Candidates 🕕             | Pre-Employment Documents 0 |
| Candidate Questions 🚹    | Qualifications 👩           |
| Questions And Answers 🕕  | Rates 10                   |
| Report Map               | Order Documents 🚺          |
| Placements 0             | Placement Shifts 👩         |
| Shifts 🕖                 | Shifts Calendar View 🕖     |
| Shortlisted Candidates 🔘 | Suppliers 223              |
| Subjective Codes 🕕       | Document Sets 1            |

#### Shifts:

Clicking into this tab will show the full list of open shifts currently against the order. This can be filtered for searching purposes via 'Advanced Search'

#### **Placement Shifts:**

Clicking into this tab allows you to see all shifts associated with your placements generated from that specific order. This can be filtered for searching purposes via 'Advanced Search'. This can also be exported to Excel via the 'Actions' button. You can navigate directly to any associated placements by clicking the hyperlinked SA# in column 2. You are also able to see any shifts which are pending your acceptance or any shifts currently pending manager approval in this section under 'Shift Status'.

#### Shifts Calendar View:

Clicking this tab allows you to view all shifts – at both an order, and placement level – in a stylized calendar/rota design. The calendar view has interactive elements, and a colour scheme to indicate the status of the displayed shift records (i.e. if shifts are filled, unfilled or pending approval/acceptance).

If you need to cancel any shifts on the system for your candidates, i.e name changes or if the worker is no longer available to carry out the shift, please get in contact with Matrix.

If a manager contacts you directly regarding shift cancellations, please contact Matrix.

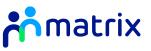

### Managing Interview Requests

If a Client is interested in interviewing your Candidate, they will request this through the MatrixCR.net Order. You will receive an email notification when an interview is requested.

 Use the email notification, or navigate to the 'Candidates' tab on the Navigation bar to open the Candidate's submission page. Scroll to the bottom of the page to the Interviews section:

| te Created: Feb 13 2018  |                            | Details |        |
|--------------------------|----------------------------|---------|--------|
| te Created: Feb 13 2018  |                            |         | Action |
|                          | ction: Interview Requested |         |        |
|                          | ate Created: Feb 13 2018   |         |        |
| erview Date: Feb 14 2018 | terview Date: Feb 14 2018  |         |        |

- 2. Click on **'Action'** and choose your response to the request
  - a. The interview can be confirmed for the date and time requested by the Client. You will be required to submit a comment.
  - b. You can request to rearrange the interview to a date and time that better suits your Candidate.
  - c. The interview request can be cancelled if the Candidate is no longer available. You will be required to submit a comment.

| Activity: *                       |   |
|-----------------------------------|---|
| I'd like to confirm the interview | Y |
|                                   |   |
| Cancel Next >                     |   |

3. If you have chosen to rearrange the interview, you will be asked to submit a new date and time for the interview, and provide any additional information if required:

| Candidate - # OF976918 (Status: Submitted) / Interview Action                      | Step 2 of 2 - Action Interview |
|------------------------------------------------------------------------------------|--------------------------------|
| +Interview                                                                         |                                |
| Please provide as much detailed information as you can regarding your interview ac | ction.                         |
|                                                                                    |                                |
| nterview Date: *                                                                   |                                |
| 15/02/2018                                                                         |                                |
| nterview Time: *                                                                   |                                |
| 17 • : 00 •                                                                        |                                |
|                                                                                    |                                |
|                                                                                    |                                |

4. A report detailing the requested interviews with your Candidate's, including the date, time, further information and response, can be downloaded from the Order summary page:

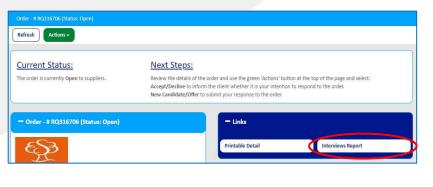

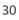

#### Contents

**Pre-Employment Checks** 

Failed and Passed Pre-Employment Checks

**Placement Summary Page and Messaging** 

**Creating a New Timesheet** 

Submitting a New Timesheet

Adding Expenses

**Uploading Supporting Documents** 

**Duplicating a Timesheet** 

**Rejected Timesheets** 

#### **Placement and Timesheet**

#### **Pre-Employment Checks**

- 1. If your Candidate is successful, a Placement will be created by the Client, and you will be notified via email.
- 2. This Placement will then be checked by a Matrix Customer Success Executive to ensure all your Candidate documents are present and correct.
- 3. Once created, the Placement will appear under the 'Pending Pre-Employment Checks' status on your portal:

| Orders                 | Candidates                    | Placements               | Timesheets          |
|------------------------|-------------------------------|--------------------------|---------------------|
| Active                 | Active                        | Active                   | Active              |
| Pending                | Pending                       | Pending                  | Pending             |
| Pending Acceptance (3) | Unsubmitted 59                | Pending Pre-Emp Check 20 | Draft (46)          |
|                        | Pending Placement Creation 4  |                          | Pending Approval 74 |
|                        | Pending Placement Action (20) |                          | Rejected 13         |
|                        |                               |                          |                     |

4. All Placement details can be viewed on the Placement summary page:

| Placement - # SA457                        | 867 (Status: Active)                                     | 📥 Links                        |                          |
|--------------------------------------------|----------------------------------------------------------|--------------------------------|--------------------------|
| -==                                        |                                                          | Printable Detail               |                          |
|                                            | SA457867<br>Cutomer Service Frecutive                    | Other Items                    |                          |
| Job Category :                             | Customer Service Castower Service Agency Workers         | Activity                       | Documents 🛛              |
| Supplier :                                 | Agency Yourkers<br>HR TEST SUPPLIER - Location A<br>Asda | Notes 🕐                        | Rate Ranges 📵            |
| Client Location :                          | 4396 - Aylesbury<br>Inside IR35                          | Timesheet Item Categories 1    | Timesheet Questions 🕐    |
|                                            | Active<br>RQ507792                                       | Report Map                     | Order Questions 🕕        |
| Candidate # :<br>Placement Justification : | OF1807679<br>Annual Leave Cover                          | Pre-Employment Document Checks | Document Audits          |
|                                            |                                                          | Worker's Documents             | Verification Approvers 0 |
| Worker :                                   | PAYE<br>Adam Adam<br>Jess Castle Text Supplier           | IR35 Details                   |                          |
| Client Owner :                             | Jæs særer lett suppiler<br>Greg Davies                   |                                |                          |

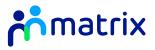

### Failed and Passed Pre-Employment Checks

- If your candidate's placement fails pre-employment checks, you will receive an email notification.
- 2. To view the placement and the reason for the failure, click on Pre-employment Check Failed section, this will take you to a list of all placements that have failed pre-employment checks.

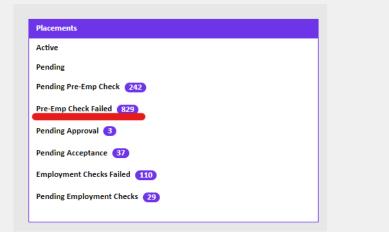

 To update the failed documents on the placement, click on the icon, then click on the Actions - button, and select Resubmit for pre-employment checks. 4. Under the **'Documents'** section, select the button to upload new/updated documents, then click Next, and Re-Submit

| Documents                                                                                                    |               |  |               |   |
|----------------------------------------------------------------------------------------------------|---------------|--|---------------|---|
| Please ensure all fabric documents before are connected and re-spinaded as receivany. Then adject to proceed to the next page to confirm en-submission for Pre-Englagneent Orecla. |               |  |               |   |
|                                                                                                    | Document Type |  | Document Name |   |
| CV                                                                                                    |               |  |               | 8 |
| Matrix Right to Work Form                                                                                                    |               |  |               |   |
| NewRefresh List                                                                                                    |               |  |               |   |

- If your candidate has passed pre-employment checks, you will receive a system notification and the placement status will change to 'Pending Acceptance'.
- You will need to review the placement information and either 'Accept' or 'Decline' it.

| Refresh      | Actions -         |
|--------------|-------------------|
|              | Accept            |
| Current      | Zancel            |
| The creation | > Decline         |
|              | ↗ Edit AWR        |
|              | ↗ On/Off Hold     |
| Place        | » Withdraw Shifts |
|              |                   |

6. To accept – Means you are confirming to the Client that you are able to deliver the service as detailed within the Placement and agreeing to all previous terms and conditions stipulated:

**To decline** – Means you are informing the Client you are unable to provide the service as detailed within the Placement:

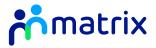

#### Placement Summary Page and Messaging

- You can review all placement details from the Placement Summary Page. Click on the cicon under the 'Placements' tab after locating your placement.
- 2. Links to the client order and the candidate profile can be accessed here:

| Placement - 8 SA457847 (Status: Active)                               |                                                                 |                                                                                                    |                                |
|-----------------------------------------------------------------------|-----------------------------------------------------------------|----------------------------------------------------------------------------------------------------|--------------------------------|
| Refresh Actions -                                                     |                                                                 |                                                                                                    |                                |
|                                                                       |                                                                 |                                                                                                    |                                |
| Current Status and Next Steps:                                        | Further Actions:                                                |                                                                                                    |                                |
| This Placement is currently Active.                                   |                                                                 | n 'Actions' button at the top of the page. If an extension is requested it may be sent for approval. |                                |
| This Placement is currently Active.                                   | to make any changes or for more options please select the greet | n Actions button at the top of the page. If an extension is requested it may be sent for approval.   |                                |
| Placement - # SA457847 (Status: Active)                               |                                                                 | 🕳 tinks                                                                                              |                                |
|                                                                       |                                                                 |                                                                                                    |                                |
|                                                                       |                                                                 | Printable Detail                                                                                     |                                |
| system                                                                |                                                                 |                                                                                                    |                                |
| system<br>supplier                                                    |                                                                 |                                                                                                    |                                |
| Placement # : SA457847                                                |                                                                 | Other Items                                                                                          |                                |
| Job Title : LGV Driver<br>Job Category : Drivers                      |                                                                 | Activity                                                                                             | Documents                      |
| Category : Agency Workers                                             |                                                                 |                                                                                                    | -                              |
| Supplier : HR TEST SUPPLIER - Location A<br>Client : Adda             |                                                                 | Notes 🗿                                                                                              | Rate Ranges 🕕                  |
| Client Location : 4396 - Aylesbury<br>IR35 Status : Inside IR35       |                                                                 | Timesheet Item Categories                                                                            | Timesheet Questions ()         |
| Status : Active Order # : BKS07705                                    |                                                                 | Report Map                                                                                           | Order Questions 🗿              |
| Candidate # : Constantiate<br>Placement Justification : Short Staffed |                                                                 | Shifts 🗿                                                                                             | Pre-Employment Document Checks |
|                                                                       |                                                                 | Document Audits                                                                                      | Worker's Documents             |
| Contract Type : PAYE                                                  |                                                                 | Verification Approvers                                                                               | IR35 Details                   |
| Worker : Alle Cruz<br>Supplier Contact : Georgia Hindry               |                                                                 |                                                                                                    | Indu de dela                   |
| Client Owner : Greg Davies                                            |                                                                 |                                                                                                    |                                |
| Client Manager : Greg Davies                                          |                                                                 |                                                                                                    |                                |
|                                                                       |                                                                 |                                                                                                    |                                |
| Start Date : 05/12/2022<br>End Date : 09/12/2022                      |                                                                 |                                                                                                    |                                |
|                                                                       |                                                                 |                                                                                                    |                                |
| Pension Enrolled : Opted In                                           |                                                                 |                                                                                                    |                                |

- 3. You must review all the information on the placement and ensure it is correct.
- 4. A messaging tool is available on the portal, where you can raise messages to the client to clarify questions regarding the placement. All messages are between you and the client only and are displayed at the bottom of placement summary page.
- 5. To raise a new message, scroll to the bottom of the Placement summary page and click **'New'**.

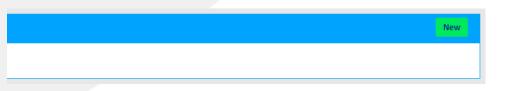

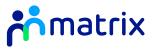

### **Creating a new Timesheet**

Timesheets can be submitted by an agency worker themselves, or by a Supplier contact on the worker's behalf.

#### From the Homepage

1. On the Matrix-CR.net homepage, click the **'New Timesheet'** button, or click on the **'New'** button from the Timesheets tab on the Navigation bar:

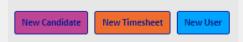

Select the Placement for which you are creating the timesheet by clicking on the cicon and click to select it.

|   |              |        | Find                                     | Cancel                |                 |          |
|---|--------------|--------|------------------------------------------|-----------------------|-----------------|----------|
|   | #            | Status | Job Title                                | Job Category          | Client          |          |
| • | SA23464      | Active | Senior Engineer - Cycle<br>Enfield (PO2) | Environmental         | Enfield Council | Matchtec |
| • | SA20989      | Ended  | Surveyor - Quantity                      | Technical             | Wirral MBC      | Matchtec |
| • | SA20864<br>7 | Ended  | Senior Engineer - Highways<br>(PO2)      | Technical<br>(Senior) | Enfield Council | Matchtec |
|   | SA20363      | Ended  | Highways Engineer                        | Technical             | Wirral MBC      | Matchtec |

#### From the Placement

- 1. Navigate to the Placement summary page from the **'Placements'** tab on the Navigation bar
- 2. Use the 'Actions' button and select 'New Timesheet':

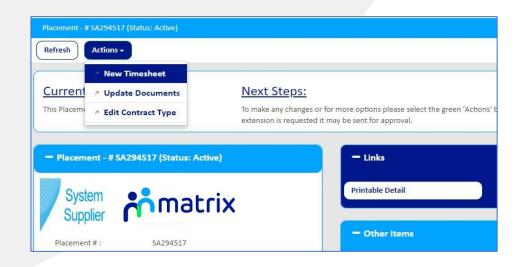

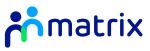

### Submitting a new Timesheet

1. Choose the week end date from the drop-down list for the week you would like to submit a Timesheet for, and click 'Next'. Please note, the week end date is the Sunday.

| Orders Candidates Pl | acements Timesheets      | Invoices         | Reports | Accreditations | Enrolments | Admin | Help        |                 |
|----------------------|--------------------------|------------------|---------|----------------|------------|-------|-------------|-----------------|
| New Timesheet        |                          | 2 <mark>9</mark> |         |                |            |       | Step 1 of 1 | - Basic Details |
| Placement            |                          |                  |         |                |            |       |             |                 |
| Placement #          | t: SA294517              |                  |         |                |            |       |             |                 |
| Job Title            | e: Planning Officer - P1 | 12               |         |                |            |       |             |                 |
| Job Category         | Housing & Planning       |                  |         |                |            |       |             |                 |
| Clien                | t: Client                |                  |         |                |            |       |             |                 |
| Worke                | r: Tom Cannon            |                  |         |                |            |       |             |                 |
| Original End Date    | : 18/08/2018             |                  |         |                |            |       |             |                 |
|                      |                          |                  |         |                |            |       |             |                 |
| -New Timesheet       |                          |                  |         |                |            |       |             |                 |
|                      |                          |                  |         |                |            |       |             |                 |
| End Date             | :* 05/08/2018            |                  |         |                |            |       |             |                 |
|                      |                          |                  |         |                |            |       |             |                 |
|                      |                          | Canc             | el Next | •              |            |       |             |                 |

2. Use the drop-down lists to populate the start and end times of the days worked by the agency worker for that week. Remember to include any breaks taken:

|                   |               |                    | SA294517                 |                 |             |      |         |          |   |      |   |      |         |     |   |              |    |
|-------------------|---------------|--------------------|--------------------------|-----------------|-------------|------|---------|----------|---|------|---|------|---------|-----|---|--------------|----|
| Title:            |               |                    | Planning Officer - I     | P112            |             |      |         |          |   |      |   |      |         |     |   |              |    |
| Category:         |               |                    | Housing & Plannin        | g               |             |      |         |          |   |      |   |      |         |     |   |              |    |
| nt:               |               |                    | Client                   |                 |             |      |         |          |   |      |   |      |         |     |   |              |    |
| ker:              |               |                    | Tom Cannon               |                 |             |      |         |          |   |      |   |      |         |     |   |              |    |
| inal End I        | Date:         |                    | 18/08/2018               |                 |             |      |         |          |   |      |   |      |         |     |   |              |    |
| х н               | ours          | Monday             | 30/07/2018               | Regular         | P499 •      | 09 * | : 00    | v 1      | • | : 00 | ¥ | 1 hr |         | :15 | ٣ | 6.75         | ſ  |
| •                 | Item Category | Item Type          | Item Date                | Rate Type *     | Cost Code * |      | rt Time |          |   | Time |   |      | kreak T |     |   | Hours Worked | Co |
| × H               |               | Tuesday            | 31/07/2018               | Regular         |             |      |         | v 1      |   | : 15 | • | 1 hr | -       | :15 |   | 7.50         | 2  |
|                   | ours          |                    |                          |                 |             |      |         |          |   |      | - |      |         |     |   |              | 2  |
|                   |               | Wednesday          | 01/08/2018               | Regular         | P499 *      | 09 • | : 00    | • 1      |   | : 00 | ۲ | 1 hr | ×       | :00 | * | 7.00         | L  |
| <b>х</b> н        | ours          |                    |                          |                 |             |      |         |          |   |      |   | 0 hr |         | :00 | * |              | ſ  |
|                   |               | Thursday           | 02/08/2018               | Regular         | P499 •      |      |         | *        | * |      |   | Unr  |         | .00 |   |              | L  |
| <b>х</b> н        | ours          | Thursday<br>Friday | 02/08/2018<br>03/08/2018 | Regular .       |             |      |         | •<br>• 1 |   | : 30 | • | 0 hr |         | :45 | • | 4.75         | C  |
| <b>х</b> в        | ours          |                    |                          |                 | P499 ¥      | 12 • | : 00    |          |   | : 30 |   |      | •       |     | _ | 4.75         |    |
| х н<br>х н<br>х н | ours<br>ours  | Friday             | 03/08/2018               | Regular Regular | P499 ¥      | 12 • | : 00    | • 1      | • | : 30 | • | 0 hr | •       | :45 | • | 4.75         |    |

3. Use the **x** icon to delete any rows that are not required.

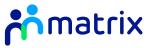

4. Use the copy function to copy the start, end and break times to all days listed. Click on the box under copy against the day that you would like to duplicate across all days to update the Timesheet Items:

|   | Item Category | Item Type | Item Date  | Rate Type * |   | Cost Code * |   | SI | art Ti | ime |   |    | End | Time |    |      | Break | Time |   | Hours Worked |
|---|---------------|-----------|------------|-------------|---|-------------|---|----|--------|-----|---|----|-----|------|----|------|-------|------|---|--------------|
| × | Hours         | Monday    | 30/07/2018 | Regular     | ۳ | P499        | • | 09 | • : (  | 00  | • | 17 | ۳   | 00   | T. | 1 hi | ۲     | :15  | ۳ | 6.75         |
| × | Hours         | Tuesday   | 31/07/2018 | Regular     |   | P499        |   | 08 | v :    | 30  |   | 17 |     | 15   | •  | 1 h  |       | :15  | v | 50           |

5. Add new rows by clicking on **'New'** and selecting the day you would like to add, and how many rows you would like to add:

|   | Item Category | Item Type              | Item Date                                            | Rate Type *            |       | Cost Code   | e.*   |        | Start | Time |     |    | End | Time |   | E    | sreak | Time |   | Hours Worked |
|---|---------------|------------------------|------------------------------------------------------|------------------------|-------|-------------|-------|--------|-------|------|-----|----|-----|------|---|------|-------|------|---|--------------|
| × | Hours         | Monday                 | 30/07/2018                                           | Regular                | ٠     | P499        | ٠     | 09     | ٠     | 00   | ٠   | 17 | ٠   | 00   | ٠ | 1 hr | ۳     | :15  | ٠ | 6.7          |
| × | Hours         | Tuesday                | 31/07/2018                                           | Regular                |       | P499        | ٠     | 08     | ٠     | 30   | ٠   | 17 | ٠   | : 15 | * | 1 hr | ٠     | :15  | ٠ | 7.5          |
| × | Hours         | Wednesday              | 01/08/2018                                           | Regular                | •     | P499        | ٠     | 09     | ٠     | 00   | ٠   | 17 | •   | : 00 | ٠ | 1 hr | ٣     | :00  | ٣ | 7.0          |
| • | Hours         | Thursday               | 02/08/2018                                           | Regular                | ٠     | P499        | ٠     |        | ٠     |      | ٠   |    | ٣   |      | ٠ | 0 hr | ٠     | :00  | ٠ |              |
| ĸ | Hours         | Friday                 | 03/08/2018                                           | Regular                | ٠     | P499        | ٠     | 12     | ٠     | : 00 | •   | 17 | ٠   | : 30 | • | 0 hr | ۲     | :45  | ٠ | 4.           |
| • | Hours         | Saturday               | 04/08/2018                                           | Regular                | ٠     | P499        | ٠     |        | ٠     | :    | ٠   |    | ٠   |      | ٠ | 0 hr | ۲     | :00  | ٣ |              |
| ¢ | Hours         | Sunday                 | 05/08/2018                                           | Regular                | ٠     | P499        | *     |        | •     |      | •   |    | •   |      | * | 0 hr | *     | :00  | ٠ |              |
| _ | -             |                        |                                                      |                        |       |             |       |        |       |      |     |    |     |      |   |      |       |      |   | 26.0         |
|   |               | ls (                   | these Colorest                                       |                        |       |             |       |        |       |      |     |    |     |      |   |      |       |      |   |              |
|   |               | 870:                   | Item Category<br>Hours<br>Click Save in o            | :<br>rder to add a nev | w Tin | nesheet iti | em to | o this | Tin   | nesh | eet |    |     |      |   |      |       |      |   |              |
|   |               | tem                    | Hours                                                | NY 18-24               | w Tin | nesheet ite | em te | o this | . Tin | nesh | eet |    |     |      |   |      |       |      |   |              |
|   |               | ts<br>8701<br>tem      | Hours<br>Click Save in o                             | rder to add a nei      | w Tin | iesheet ite | em to | o this | : Tin | nesh | eet |    |     |      | • |      |       |      |   |              |
|   |               | 5<br>870<br>tem<br>0/0 | Hours<br>Click Save in o<br>Item Type: *<br>Wednesda | rder to add a nei      |       |             | em te | o this | ; Tin | nesh | eet |    |     |      | • |      |       |      |   |              |

6. If enhanced rates are set up on a Placement (eg Overtime), choose the rate type from the drop down menu against the day worked:

|   | Item Category | Item Type | Item Date  | Rate Type *      |   |    | Start | Time |   |    | End | Time |   | E    | Break | Time |   | Hours Worked |
|---|---------------|-----------|------------|------------------|---|----|-------|------|---|----|-----|------|---|------|-------|------|---|--------------|
| × | Days          | Monday    | 23/07/2018 | Bank Holiday     | ٠ | 09 | ۲     | : 00 | • | 17 | ٠   | : 30 | ٠ | 1 hr | ٠     | :30  | ٠ | 7.00         |
| × | Days          | Tuesday   | 24/07/2018 | n gular          | - | 07 | ٠     | : 45 | ٠ | 14 | ٠   | : 30 | ٠ | 0 hr | ٠     | :45  | ٠ | 6.00         |
| × | Days          | Wednesday | 25/07/2018 | Regular          | ٠ | 08 | ٠     | : 30 | ٠ | 16 | ٠   | : 45 | • | 1 hr | ٠     | :00  | • | 7.25         |
| × | Days          | Thursday  | 26/07/2018 | Overtime Mon-Sat | ٠ | 09 | ٠     | : 00 |   | 14 | ٠   | : 00 | ٠ | 0 hr | ۳     | :45  | ٠ | 4.25         |
| × | Days          | Thursday  | 26/07/2018 | Regular          | ۲ | 14 | ٠     | 00   | ٠ | 18 | ٠   | : 00 | ٠ | 0 hr | •     | :00  | ٠ | 4.00         |
| × | Days          | Friday    | 27/07/2018 | Regular          | ٠ | 14 | ٠     | : 00 | ٠ | 18 | ٠   | : 00 | ٠ | 0 hr | ٠     | :00  | ٠ | 4.00         |
| × | Days          | Saturday  | 28/07/2018 | Regular          | ٠ | 00 | ٠     | : 00 |   | 00 | ٠   | : 00 |   | 0 hr | *     | :00  | ٠ | 0.00         |
| × | Days          | Sunday    | 29/07/2018 | Overtime Sunday  | ٠ | 09 | ٠     | : 00 |   | 12 | ٠   | : 30 | ٠ | 0 hr | ٠     | :00  | ۳ | 3.50         |
|   |               |           |            |                  |   |    |       |      |   |    |     |      |   |      |       |      |   | 36.00        |

- 7. When all details have been completed, click 'Finish'.
- 8. Choose the option to Confirm and Submit Timesheet to submit for approval, or choose to Return to Timesheet to review the Timesheet details before submitting:

|           | Submit Timesheet to your pre-defined approvers for their approval.           | b.   |
|-----------|------------------------------------------------------------------------------|------|
|           | Confirm and Submit Timesheet Return to Timesheet to review and amend details |      |
| Comments: |                                                                              | 0    |
|           | Go Back < Submit                                                             | No.2 |

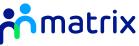

9. The summary page will detail the Timesheet items that you have submitted, along with an overview of the total hours, expenses and values to be submitted for that week:

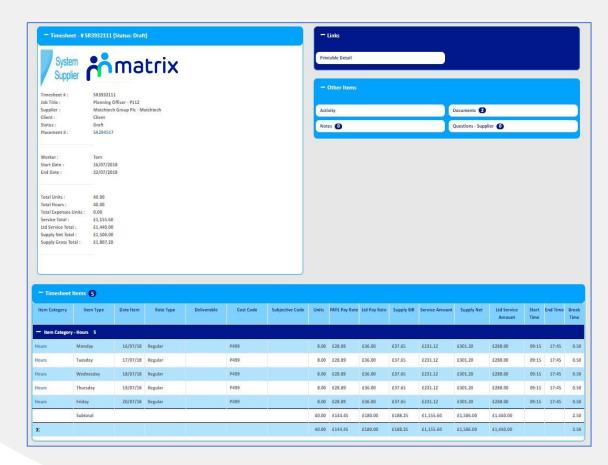

10. To submit the Timesheet from the summary page, click 'Actions', 'Submit':

|               | Z Cancel    |                                                                       |
|---------------|-------------|-----------------------------------------------------------------------|
| Current       | > Duplicate | Next Steps:                                                           |
| his item is i | ↗ Edit      | Use the green 'Actions' button at the top of the page and select:     |
|               |             | Add Expenses to add expenses.                                         |
|               | Submit      | Cancel to delete the item.                                            |
| 1             |             | Duplicate to copy and use the details for an alternative week ending. |
|               |             | Edit to make changes to the information currently provided.           |
|               |             | Submit to send to the client for approval.                            |

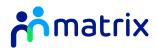

### Adding Expenses

 If the Placement has been set up to allow for expenses to be claimed, Matrix-CR.net will ask if you would like to add expenses when you start to create a new Timesheet:

| Placement          |                                                                              |   |
|--------------------|------------------------------------------------------------------------------|---|
| Placement #:       | \$A280904                                                                    |   |
| Job Title:         | Senior Engineer (Arboriculture) - PO4                                        |   |
| Job Category:      | Technical - Design                                                           |   |
| Client:            | Hackney Council                                                              |   |
| Worker:            | Rupert Walls                                                                 |   |
| Original End Date: | 30/06/2018                                                                   |   |
| -New Timesheet     |                                                                              |   |
| End Date: *        | 05/08/2018                                                                   | • |
| Add Expenses: *    | Yes                                                                          | * |
|                    | (Should expenses defined on the Placement be pulled through automatically ?) |   |
|                    | Cancel Next >                                                                |   |

 If you need to add expenses on an existing draft Timesheet, click 'Actions', 'Add Expenses' on the Timesheet summary page:

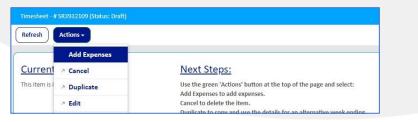

3. Fill in the details of the expenses to be claimed using the boxes and drop down lists, including the day, expense type, unit and description:

| auu ne | w expenses to the filme | sheet by selecting the New | . link. to enter an expensi | e as a monetary value, enter th | ie pei | r unit anount in t | ne on | nic cost nelu anu e | nsure you add the hu | mber of units.               |
|--------|-------------------------|----------------------------|-----------------------------|---------------------------------|--------|--------------------|-------|---------------------|----------------------|------------------------------|
|        | Item Category           | Item Type                  | Item Date *                 | Rate Type *                     |        | Cost Code          |       | Units *             | Unit Cost *          | Description                  |
| ×      | Fee (Expenses)          | Expense                    | 30/07/2018                  | Casual Users Mileage            | •      | H0250              | •     | 65                  | £0.47                | Return trip to Town Hall     |
| ×      | Fee (Expenses)          | Expense                    | 31/07/2018                  | Casual Users Mileage            | •][    | H0250              | •     | 10                  | £0.14                | Trip to town for stationar   |
| ×      | Fee (Expenses)          | Expense                    | 01/08/2018                  | Oyster Card - Zones 1           | •      | H0250              | •     | 1                   | £2.00                | Between sites                |
| ×      | Fee (Expenses)          | Expense                    | 02/08/2018                  | Oyster Card - Zones 1           | •      | H0250              | •     | 1                   | £2.50                | Travel to Hire car           |
| ×      | Fee (Expenses)          | Expense                    | 02/08/2018                  | Casual Users Mileage            | •      | H0250              | Ŧ     | 23                  | £3.50                | Hire car - return trip to si |

- 4. Add new rows by clicking on **'New'** and selecting the day you would like to add, and how many rows you would like to add.
- 5. When all details have been completed, click 'Finish'.
- Choose the option 'Confirm and Submit Timesheet' to submit for approval, or choose to 'Return to Timesheet' to review the Timesheet details before submitting.

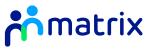

### **Uploading Supporting Documents**

Some clients may request for supporting documents to be uploaded to a Timesheet, such as copies of receipts for expenses claimed.

- 1. Navigate to the **'Documents'** section under **'Other Items'** on the Timesheet summary page:
  - Timesheet # SR3932111 (Status: Draft) - Links Printable Detail matrix - Other Items Timesheet # SR3932111 Job Title : Planning Officer - P112 Activity Supplier Matchtech Group Plc - Matchtech Documents 🕕 Client : Client Status : Draft Questions - Supplier Notes 0 Placement # : SA294517

3. You will be taken back to the Timesheet summary page, where you can submit the Timesheet with the uploaded documents.

Click on 'New' and choose the type of file to upload. Use the button to search for and upload the correct file:

| nesheet - # SR393211. | 1 (Status: Draft) / Documents (Filtered o | n Parent ) 1       |
|-----------------------|-------------------------------------------|--------------------|
| Refresh               | Advanced Search Filters - Cu              | istomize 🗸         |
|                       |                                           |                    |
|                       | Document Type                             | Document Name      |
| ▶ Q 📄 Polic           | cy Document                               | Word Template.docx |
| 00                    |                                           |                    |
|                       |                                           |                    |
|                       |                                           |                    |
|                       |                                           | ă                  |
|                       | Upload A New Document To The Timesh       | leet               |
| Document Type: *      | Further Information                       |                    |
| Document Name:        | Word Template.docx                        |                    |
|                       |                                           |                    |
|                       | Cancel                                    | Save               |
|                       |                                           |                    |

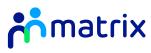

### **Duplicating a Timesheet**

If an agency worker works a set pattern of hours each week, you can duplicate an existing Timesheet.

- 1. Navigate into the existing timesheet you would like to duplicate. The Timesheet can be in any status
- 2. From the 'Actions' button, click 'Duplicate':

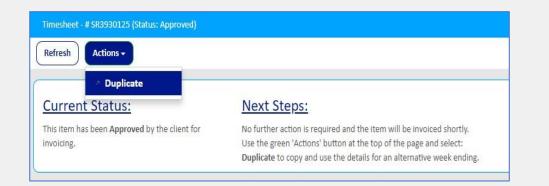

3. Select the new week-end date that you would like to duplicate the Timesheet for, using the drop-down list:

| /2018                                         | × |
|-----------------------------------------------|---|
| tted on behalf of Candidate. 35 hours worked. |   |
|                                               |   |
|                                               |   |

- 4. The Timesheet items will be pre-populated from the original timesheet. You will have the option to amend these details if needed
- 5. Once all the Timesheet items have been input, click **'Finish'** and then **'Submit'** to submit the timesheet for approval.

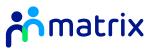

#### **Rejected Timesheets**

Submitted Timesheets will go to the listed client approver to action. The Timesheet will either be approved or rejected, depending on the details that have been submitted. You will receive an email notification once a Timesheet has been actioned.

1. Rejected Timesheets can be found in the Timesheets section on the Homepage, or under **'Pending'** Timesheets from the Navigation bar:

| Deve |       | g Timeshe     | ate:             |                                     | ending Active All                  |                      |                         |             |                  |                                       |
|------|-------|---------------|------------------|-------------------------------------|------------------------------------|----------------------|-------------------------|-------------|------------------|---------------------------------------|
|      |       | g timesine    | (135) -          |                                     |                                    |                      |                         |             |                  |                                       |
| Ne   | ••    |               |                  |                                     |                                    |                      |                         |             |                  |                                       |
| t    | Draft | 65            | Pending Approval | 8 Rejected (4)                      |                                    |                      |                         |             |                  |                                       |
|      |       | jected 🌘      | 0                |                                     |                                    |                      |                         | Export      | Search Q         | Fields 🔳                              |
|      |       | "             | Status ×         | Client ×                            | Supplier                           | × Service ×<br>Total | Ltd Pay ×<br>Rate Total |             | Worker Name 💌    | Level1 Name                           |
|      | a     | SR3813<br>429 | Rejected         | Swale and Maldstone Borough Council | Matchtech Group Plc -<br>Matchtech | -<br>£25.35          | -<br>£31.60             | £231.9<br>5 | Colin Hale       | Maidstone<br>Borough Council          |
|      | a     | SR3713<br>181 | Rejected         | Slough Borough Council              | Matchtech Group Plc -<br>Matchtech | £0.00                | £0.00                   | £104.9<br>0 | Raheleh Hosseini | Customer And<br>Community<br>Services |
|      | a     | SR3713<br>180 | Rejected         | Slough Borough Council              | Matchtech Group Pic -<br>Matchtech | £50.85               | £61.41                  | £85.56      | Raheleh Hosseini | Customer And<br>Community<br>Services |
|      | a     | SR3678<br>911 | Rejected         | Hackney Council                     | Matchtech Group Pic -<br>Matchtech | £399.8<br>4          | £516.0<br>0             | £662.4<br>0 | Ben Hall         | Neighbourhoods<br>and Housing         |

2. The reasons for the rejected Timesheet are shown in the 'Activity' section under 'Other Items' on the Timesheet summary page

| = Timesheet - #                       | SR3813429 (Status: Rejected)                                | - Links              |               |
|---------------------------------------|-------------------------------------------------------------|----------------------|---------------|
| System                                | Swale                                                       | Printable Detail     |               |
| Supplier                              | MAIDSTONE<br>SR3813429                                      | - Other Items        |               |
| Job Title :<br>Supplier :             | Site Supervisor<br>Matchtech Group Plc - Matchtech          | Activity             | Adjustments 2 |
| Client :<br>Status :<br>Placement # : | Swale and Maidstone Borough Council<br>Rejected<br>SA289314 | Documents 🕕          | Notes 🗿       |
|                                       |                                                             | Questions - Supplier |               |
| Worker :                              | Colin Hale                                                  |                      |               |
| Start Date :                          | 14/05/2018                                                  |                      |               |
| End Date :                            | 20/05/2018                                                  |                      |               |

3. You can edit, resubmit or withdraw the Timesheet from the 'Actions' button on the summary page

| Refresh                     | Actions -   |                          |                                                                                                    |  |
|-----------------------------|-------------|--------------------------|----------------------------------------------------------------------------------------------------|--|
|                             | > Duplicate |                          |                                                                                                    |  |
| Current                     | 2 Edit      |                          | Next Steps:                                                                                                    |  |
| his item ha<br>lease use tl | * Re-Submit | e reason why<br>r Items' | Use the green 'Actions' button at the top of the page and select:<br>Duplicate to copy and use the details for an alternative week ending. |  |
| ection).                    | > Withdraw  |                          | Edit to update before resubmitting.                                                                                                    |  |

4. Once edited and resubmitted, the Timesheet will go back to the client approver to review and action.

#### Notes:

- Matrix-CR.net will automatically raise a zero hour Timesheet if no Timesheet has been created after four weeks. Zero hour timesheets will be automatically submitted and approved; these cannot be amended once actioned.
- If the information on an approved and invoiced Timesheet is incorrect, you will not be able to amend the details.
- Matrix can edit and submit adjustment Timesheets for incorrect or zero hour timesheets at a small fee. To contact the Matrix Operations Team, please raise a query on Matrix-CR.net or contact us in 'Need further support'

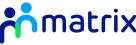

Please email Supplier Engagement to request an up-to-date contact sheet for the Customer Success Team:

supplier.engagement@teammatrix.com